## **Activities & Resources**

Moodle can support the learning and teaching experience through the provision of a wide range of tools. These facilitate resource delivery and access to a range of online activities and (where used appropriately), can help the Moodle Teacher to construct an exciting and dynamic learning environment for their students.

As a general rule, it is not necessary to know what each resource or activity setting does, however most settings in Moodle will be accompanied by a help

icon **60**. Clicking on the help icon will open up context sensitive assistance which may be useful for those wishing to explore additional settings.

## **Resources**

Anyone with Teacher permissions to a Moodle course will be able to upload content to it. Content commonly ranges from documents and web links, through to audio or visual materials.

- [Uploading Files](https://wiki.bath.ac.uk/display/moodle/Uploading+Files)  instructions on how to upload (and deleted uploaded) files
- [Working with Folders](https://wiki.bath.ac.uk/display/moodle/Working+with+Folders) learn how to create and organise folders
- [Linking to external websites](https://wiki.bath.ac.uk/display/moodle/Linking+to+external+websites) create and display links to internal and external websites
- **[Embedding content from non-secure sites](https://wiki.bath.ac.uk/display/moodle/Embedding+content)**

## **Activities**

Prior to exploring the **Activities and Resources** below, you may wish to consider how to use the [Activity Chooser.](https://wiki.bath.ac.uk/display/moodle/Activity+Chooser)

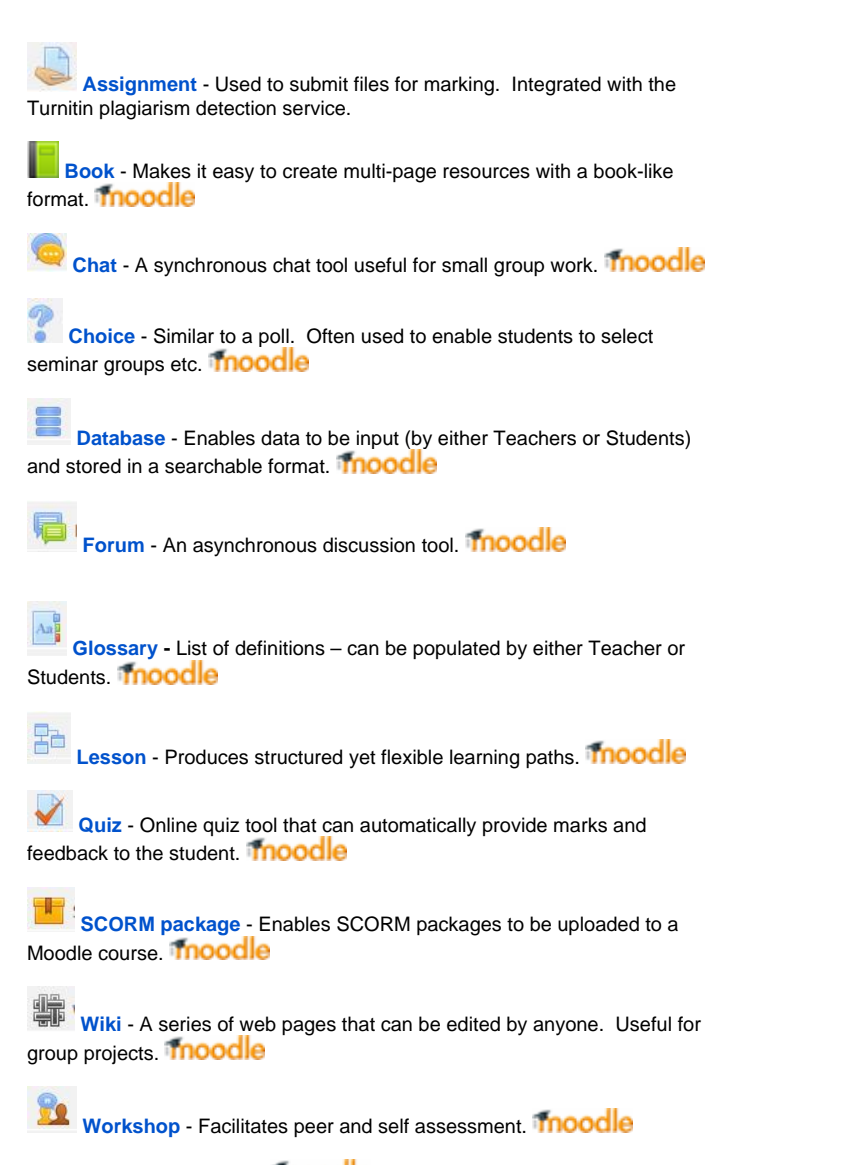

Please note that where the **Thoodle** logo is displayed, you will be taken to the [Moodle Docs](http://docs.moodle.org/31/) website for further information.

Further comprehensive support material for all **Moodle Resources** can be found on the [Moodle Docs website.](http://docs.moodle.org/31/en/Resources)